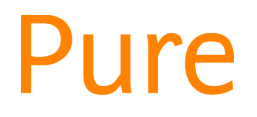

# Add a Publisher to Your Content

*This feature is available to all personal users.*

- When you create an activity or research output you may reach a point where you are asked to add a publisher to the record.
- Publishers are distinct from [external organisations](http://eshare.edgehill.ac.uk/id/document/41995) in Pure.

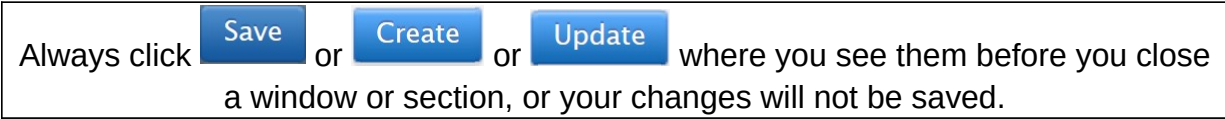

### Add an existing publisher that already exists in Pure

 You should first search to see if the publisher already exists in our Pure system. If it does, it will be offered as a suggestion for you to select:

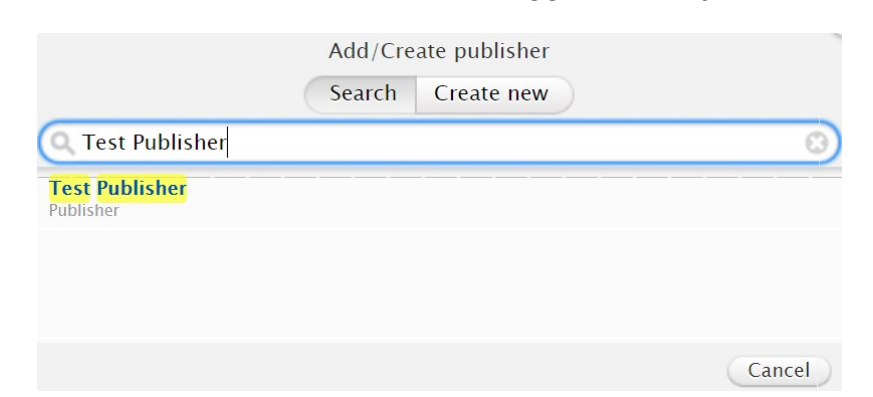

## Add a publisher that does not already exist in Pure

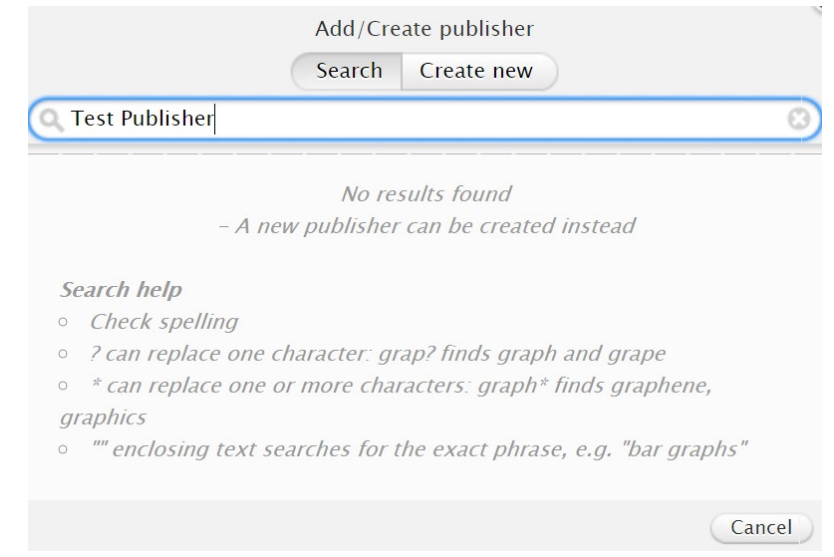

 You can only create a publisher when creating an activity, and only when the activity is directly linked to the publisher, not via a journal.

- If the publisher does not already exist in our system, you can click on Create new .
- Enter its name.
- Click Create

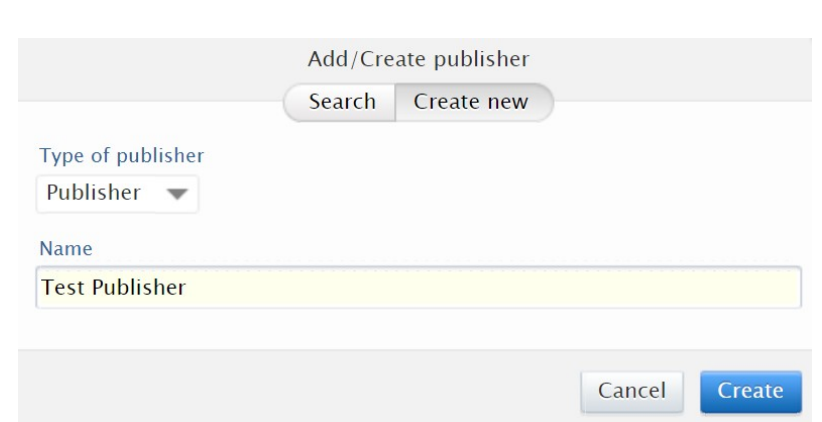

#### What happens to the new publisher record?

 After you save the activity record you are adding this publisher to, the new publisher will be available to you and all other EHU Pure users to select when next searching for that publisher.

#### **You do not need to add that publisher again.**

- A notification is also sent to an administrator to approve the publisher. To avoid duplicate records, they may:
	- o Delete the new record. If they do this, they will amend the related content first.
	- o Merge the new publisher record with an existing one. The related content may change to include the new merged publisher.

*Guide updated 16/07/2019*